# Media Termination Point konfigurieren Ī

# Inhalt

Einführung **Voraussetzungen** Anforderungen Verwendete Komponenten Übereinkommen Hintergrundinformationen Media Termination Point Konfigurieren Konfigurationseinstellungen MTP der Cisco IOS-Konfiguration Überprüfen Fehlerbehebung

# Einführung

Dieses Dokument beschreibt den Media Termination Point (MTP) und seine Konfigurationseinstellungen. Außerdem enthält es ein Konfigurationsbeispiel, um es besser zu veranschaulichen.

## Voraussetzungen

### Anforderungen

Für dieses Dokument bestehen keine speziellen Anforderungen.

#### Verwendete Komponenten

Dieses Dokument ist nicht auf bestimmte Software- und Hardwareversionen beschränkt.

### Übereinkommen

Weitere Informationen zu Dokumentkonventionen finden Sie in den [Cisco Technical Tips](/content/en/us/support/docs/dial-access/asynchronous-connections/17016-techtip-conventions.html) [Conventions](/content/en/us/support/docs/dial-access/asynchronous-connections/17016-techtip-conventions.html) (Technische Tipps zu Konventionen von Cisco).

Die Informationen in diesem Dokument wurden von den Geräten in einer bestimmten Laborumgebung erstellt. Alle in diesem Dokument verwendeten Geräte haben mit einer leeren (Standard-)Konfiguration begonnen. Wenn Ihr Netzwerk in Betrieb ist, stellen Sie sicher, dass Sie die potenziellen Auswirkungen eines Befehls verstehen.

# Hintergrundinformationen

### Media Termination Point

Mit einem Medienendpunkt-Softwaregerät kann Cisco Unified Communications Manager Anrufe weiterleiten, die über SIP- oder H.323-Endpunkte oder -Gateways weitergeleitet werden. Sie können ein Medienendgerät aufgrund von DTMF- oder RSVP-Anforderungen zuweisen. Wenn RSVP ein Medienendpunkt zugewiesen ist, können Sie ihn zwischen allen Endgerätetypen einfügen, einschließlich SIP- oder H.323-Geräten.

Media Termination Point, eine Cisco Software-Anwendung, wird während des Softwareinstallationsprozesses auf einem Server installiert. Sie müssen den Service der Cisco IP Voice Media Streaming App auf dem Server aktivieren und starten, auf dem Sie das Medienterminierungsgerät konfigurieren.

Jedes Medienendpunkt-Gerät, das in der Datenbank definiert ist, wird beim Media Resource Manager (MRM) registriert. Das MRM erfasst alle im System verfügbaren Medienendpunkt-Geräte, für die Ressourcen verfügbar sind.

Während der Ressourcenreservierung bestimmt das MRM die Anzahl der Ressourcen und identifiziert den Medienressourcentyp (in diesem Fall den Medienterminierungspunkt) und den Standort des registrierten Medienterminierungsgeräts. Die MRM aktualisiert ihre Freigaberessourcentabelle mit den Registrierungsinformationen und leitet die registrierten Informationen an die anderen Cisco Unified Communications Manager im Cluster weiter.

Der Media Termination Point und der Transcoder können sich beim gleichen Cisco Unified Communications Manager registrieren. Weitere Informationen finden Sie im Thema Transcoder-Konfiguration.

Jeder Medienabschlusspunkt erhält eine Liste der Cisco Unified Communications Manager in der Prioritätsfolge, bei der er eine Registrierung durchführen sollte. Jeder Media Termination Point kann jeweils nur bei einem Cisco Unified Communications Manager registriert werden.

## Konfigurieren

In diesem Abschnitt erhalten Sie Informationen zum Konfigurieren der in diesem Dokument beschriebenen Funktionen.

Hinweis: Verwenden Sie das [Command Lookup Tool](//tools.cisco.com/Support/CLILookup/cltSearchAction.do) (nur [registrierte](//tools.cisco.com/RPF/register/register.do) Kunden), um weitere Informationen zu den in diesem Abschnitt verwendeten Befehlen zu erhalten.

### Konfigurationseinstellungen

### Tabelle 1: Konfigurationseinstellungen für Media Termination Points

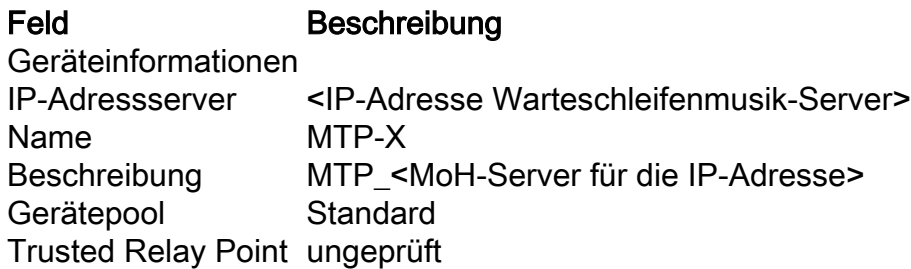

#### Tabelle 2: Konfigurationseinstellungen für den Cisco IOS Media Termination Point

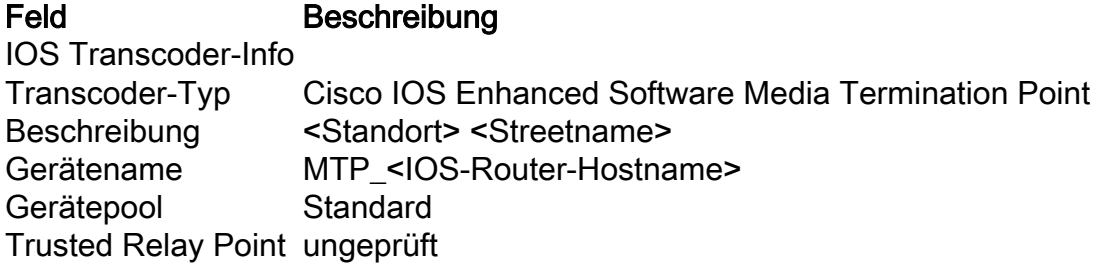

#### MTP der Cisco IOS-Konfiguration

Dies ist eine Beispiel-Router-IOS-Konfiguration für Transcoder- und Konferenzmedienressourcen:

#### Medienressourcenkonfiguration

```
!
voice-card 0 dspfarm dsp services dspfarm codec complexity flex
!
ip cef
no ipv6 cef
!
!To enable Cisco Express Forwarding for IPv6, use the ipv6 cef command in global configuration
mode. To disable Cisco Express Forwarding for IPv6, use the no form of this command.
! !Set of Conferencing/Transcoding commands when used with PVDM2-XX DSPs: sccp local gig 0/0
sccp ccm <primary CUCM IP for this Cluster> identifier 1 version <latest CCM version> sccp ccm
<secondary CUCM IP for this Cluster> identifier 2 version <latest CCM version> sccp ! dspfarm
profile 11 transcode description ***** Transcoder <Cluster Name> ***** maximum sessions <max.
Number of Sessions> associate application SCCP no shut dspfarm profile 22 conference description
***** Conferencing <Cluster Name> ***** maximum sessions <max. Number of Sessions> associate
application SCCP no shut dspfarm profile 33 mtp description ***** Media Termination Point
<Cluster Name> ***** no codec g711ulaw codec g729br8 codec pass-through maximum sessions
software 500 associate application SCCP no shut sccp ccm group 999 bind interface gig 0/0
associate ccm 1 priority 1 associate ccm 2 priority 2 associate profile 33 register MTP_<IOS
Router hostname> associate profile 22 register CFB_<IOS Router hostname> associate profile 11
register XCD_<IOS Router hostname> exit
```
## Überprüfen

Der [Cisco CLI Analyzer](http://cway.cisco.com/go/sa/) (nur [registrierte](//tools.cisco.com/RPF/register/register.do) Kunden) unterstützt bestimmte show-Befehle. Verwenden Sie den Cisco CLI Analyzer, um eine Analyse der Ausgabe des Befehls show anzuzeigen.

- show sccp
- show dspfarm all

### Fehlerbehebung

Für diese Konfiguration sind derzeit keine spezifischen Informationen zur Fehlerbehebung verfügbar.